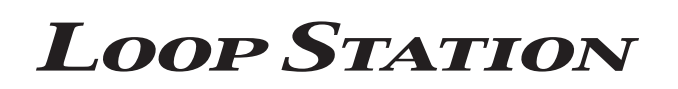

#### **Руководство пользователя**

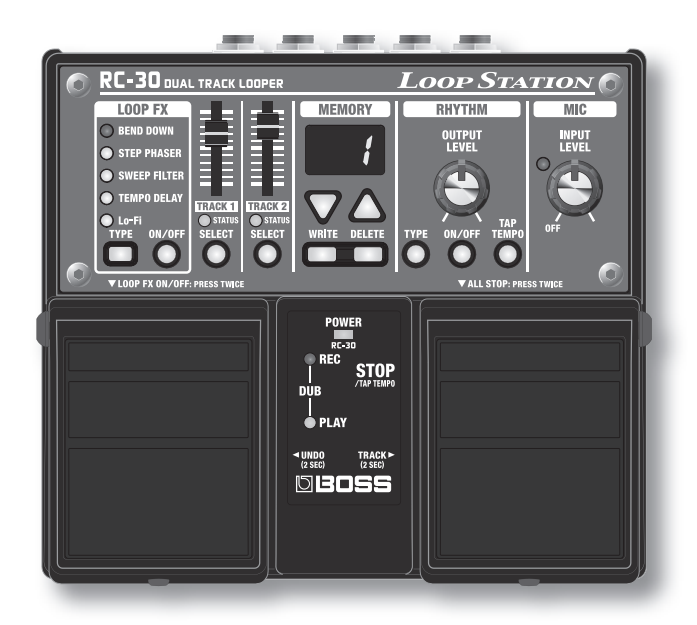

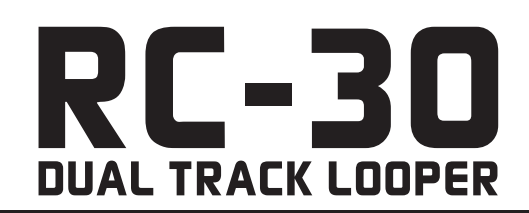

- **\* Прибор содержит демонстрационные фразы (90 – 99). В случае удаления они не могут быть восстановлены. Сделайте копию, как показано в разделе "Сохранение в компьютер" (стр. 15).**
- **\* Данное устройство переходит в режим экономии энергии (Sleep) спустя 10 минут после последней операции или после получения последнего сигнала с аудиовхода.**

**Для отключения режима Sleep, удерживая левую педаль, включите питание прибора; продолжайте удерживать педаль в течение 5 секунд (стр. 17).**

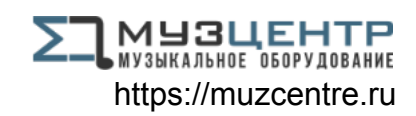

# Основные возможности

#### Добро пожаловать в мир Loop Station!

RC-30 представляет собой педальный рекордер, позволяющий записывать и воспроизводить повторяющиеся вокальные, гитарные и другие фразы. Пользователь может создавать интересные музыкальные фразы, записывая и накладывая друг на друга мелодии в реальном времени.

- В памяти может находиться до 99 различных музыкальных фраз (лупов) общей длительностью до 3 часов (\* для всех фраз в совокупности).
- Мультитрековая запись открывает широчайшие исполнительские возможности.
- Доступна запись в стерео.
- Помимо гитарного входа прибор содержит микрофонный вход MIC и дополнительный вход AUX IN. Таким образом, для записи можно использовать микрофон или цифровой аудиопроигрыватель.
- Записанные фразы могут быть переданы в компьютер по USB, а WAV-файлы с компьютера могут быть загружены в память RC-30 для дальнейшего воспроизведения (стр. 14).
- При воспроизведении можно использовать синхронизированные с темпом эффекты (стр. 14).

Прежде чем начать работу ознакомьтесь с документами "ПРАВИЛА БЕЗОПАСНОСТИ" и "ВАЖНЫЕ ЗАМЕЧАНИЯ" (прилагаются отдельно). В них содержится важная информация по работе с прибором.

Для того чтобы работа с прибором была долгой и плодотворной, прочтите данное Руководство целиком. Сохраните его для дальнейшего использования в качестве справочника по работе с прибором.

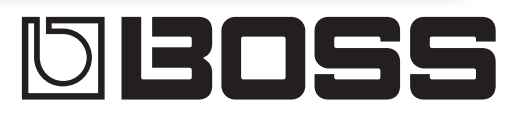

# Содержание

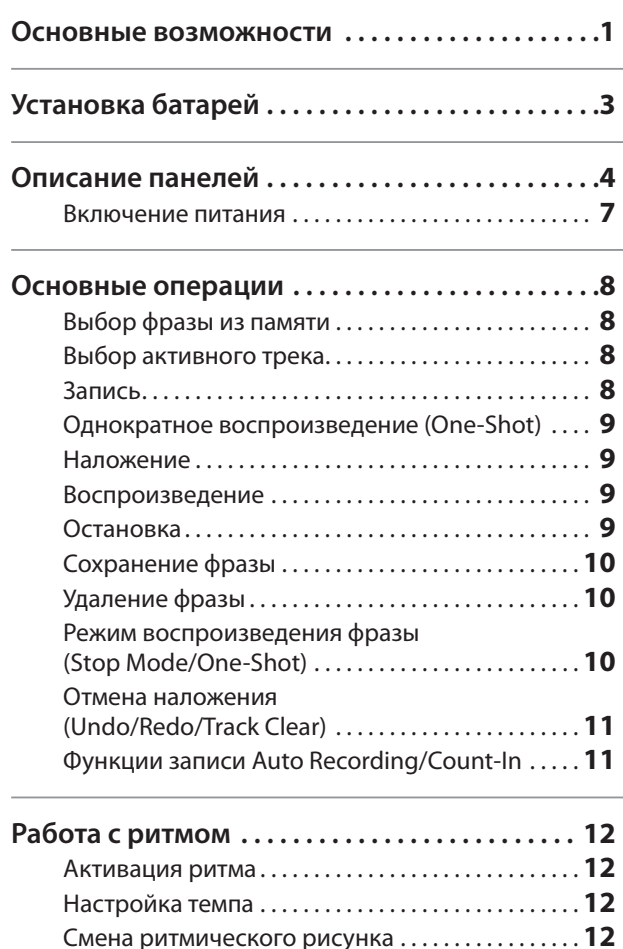

**•** Без разрешения правообладателей распространение, запись, копирование, продажа, трансляция или сдача в аренду любых материалов (аудио- и видеозаписей, постановок, шоу и т.д.), принадлежащих третьим лицам, запрещены законом.

Настройка размера . . . . . . . . . . . . . . . . . . . . . . . . . . . **13**

- Не используйте данный продукт в целях, способных нарушить авторские права третьих лиц. Компанияпроизводитель не несёт ответственности за нарушение авторских прав владельцем данного продукта.
- Авторское право на данные в памяти продукта (звуковые сэмплы, данные стилей, паттерны аккомпанементов, музыкальные фразы, аудио-лупы и изображения) принадлежат Roland Corporation.
- Приобретатель продукта имеет право использовать вышеупомянутые данные для создания, исполнения, записи и распространения собственных музыкальных произведений.
- Приобретатель продукта НЕ ИМЕЕТ права использовать вышеупомянутые данные из памяти прибора (в исходном или модифицированном виде) с целью распространения на аудионосителях и/или через компьютерную сеть.

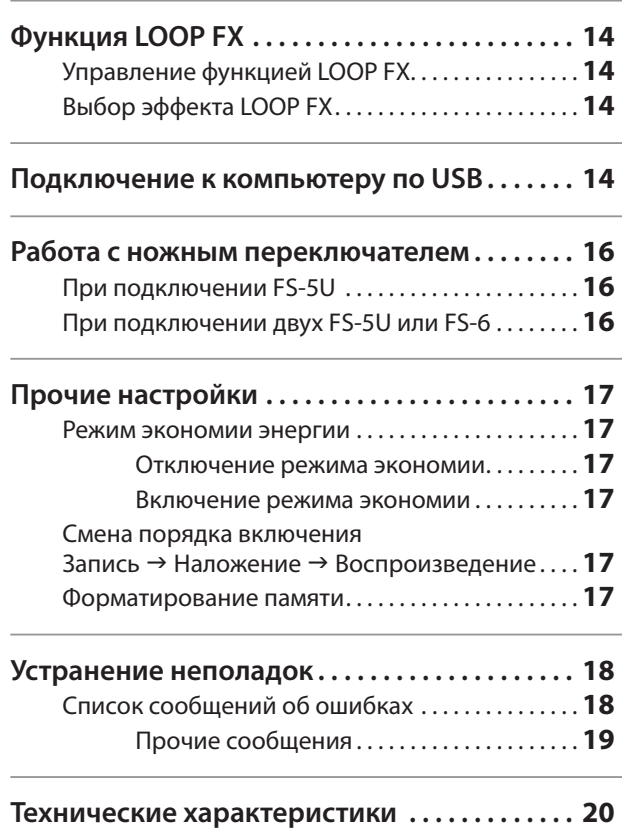

- Названия BOSS и Loop Station являются торговыми марками Roland Corporation, зарегистрированными в США и/или других странах.
- Все названия продуктов, упомянутые в данном Руководстве, являются зарегистрированными торговыми марками, принадлежащими соответствующим владельцам.
- Снимки экрана в данном документе используются согласно инструкциям Microsoft Corporation.
- Название MMP (Moore Microprocessor Portfolio) обозначает запатентованную микропроцессорную архитектуру, разработанную Technology Properties Limited (TPL). Компания Roland обладает лицензией TPL Group на данную технологию.
- Логотипы SD ( $\leq$ ) и SDHC ( $\geq$ ) принадлежат SD-3C, LLC.
- Продукт содержит интегрированную программную платформу eCROS.
- eCROS является торговой маркой eSOL Co., Ltd., Japan. **•** Использованы цифровые шрифты Yourname, Inc.
- Цифровой шрифт: Copyright © Yourname, Inc.

#### Copyright © 2011 BOSS CORPORATION

Все права защищены. Никакая часть данного документа не может быть опубликована без письменного разрешения BOSS CORPORATION.

## Установка батарей

Установите входящие в комплект батареи, как показано на рисунке, соблюдая правильную полярность.

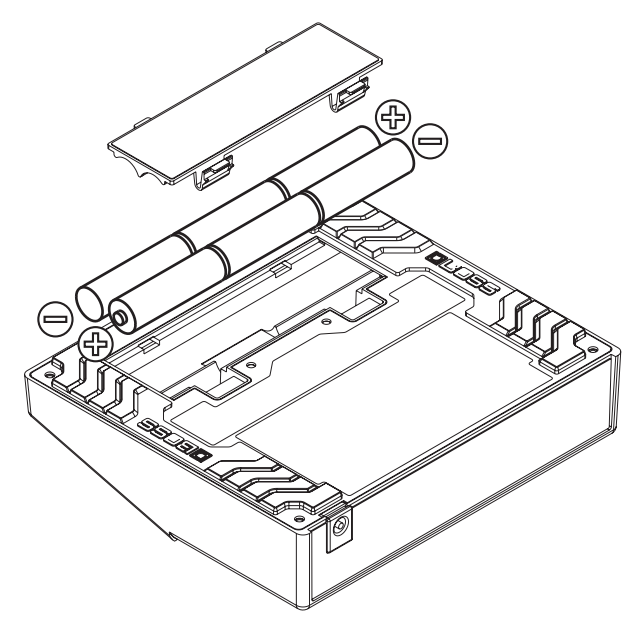

- Неправильное обращение с батареями, аккумуляторами или зарядными устройствами может привести к утечке электролита, перегреву, возгоранию или взрыву. Прежде чем приступить к эксплуатации, прочтите сопроводительную документацию к батареям, аккумуляторам или зарядным устройствам, соблюдайте все изложенные в документации инструкции.
- Батареи, входящие в комплект поставки, предназначены только для демонстрации работоспособности прибора.
- При установке соблюдайте правильную полярность (ориентацию контактов "+" и "–").
- При переворачивании устройства подкладывайте под его углы или края стопку газет или журналов. Это позволит избежать повреждения кнопок и регуляторов. Старайтесь располагать прибор так, чтобы не повредить его кнопки и регуляторы.
- При переворачивании устройства будьте осторожны, чтобы прибор не опрокинулся и не упал.
- При подходе заряда батарей к концу на дисплей выводится сообщение "bt", а индикатор POWER начинает гореть тускло. В этом случае как можно скорее смените батареи на свежие.
- В связи с повышенным энергопотреблением прибора рекомендуется работать от сетевого адаптера. Для автономной работы используйте щелочные батареи.
- Использование никель-металлогидридных (Ni-MH) аккумуляторов недопустимо.
- Если батареи разрядятся во время записи или наложения (стр. 7) могут пропасть все хранящиеся в памяти прибора данные.
- Для замены используйте 6 батареек (формат AA, тип LR6).
- Во время замены батарей данные внутренней памяти прибора не стираются. Тем не менее, для полной безопасности рекомендуется регулярно делать резервные копии (стр. 15).

## Описание панелей

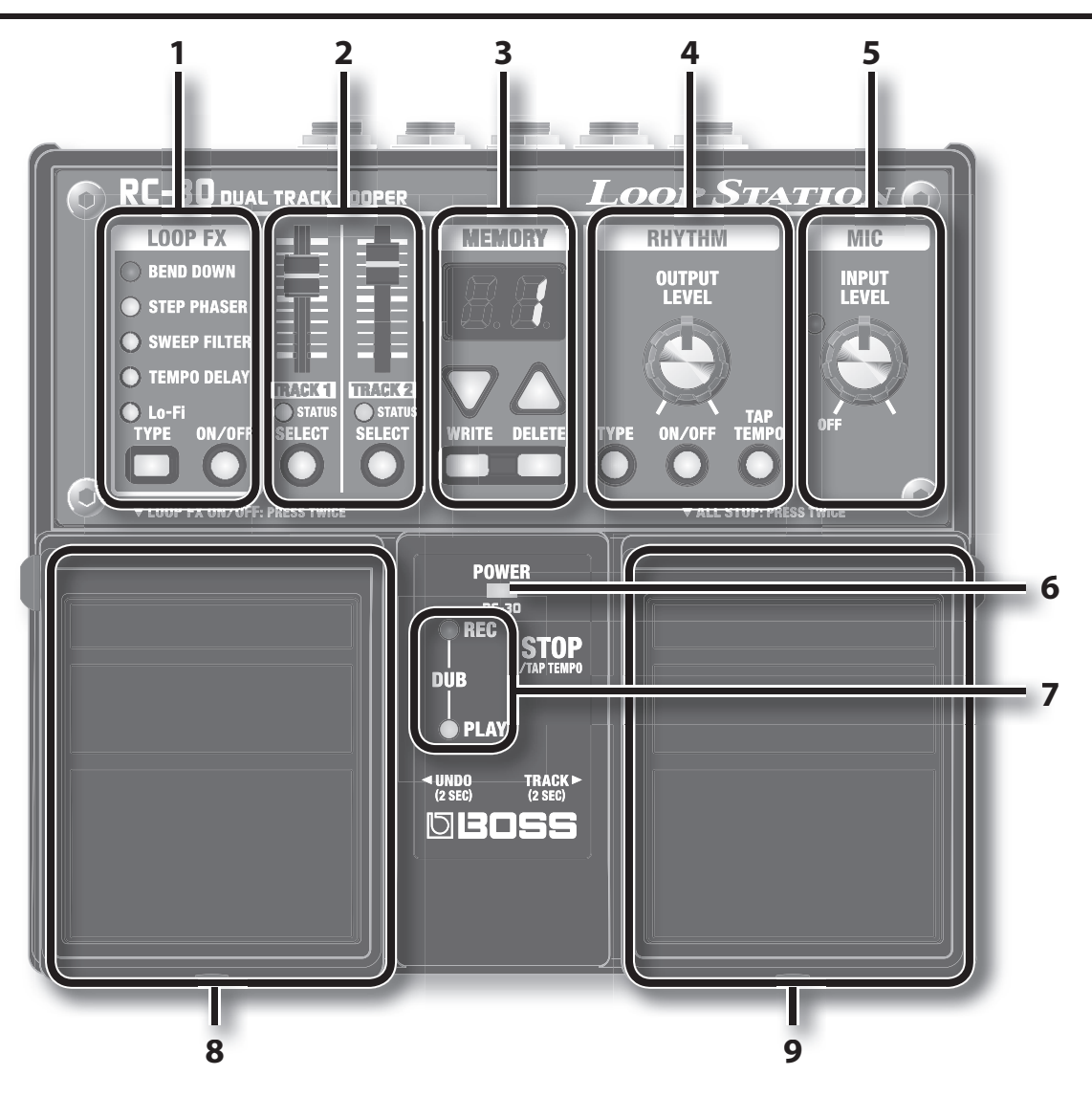

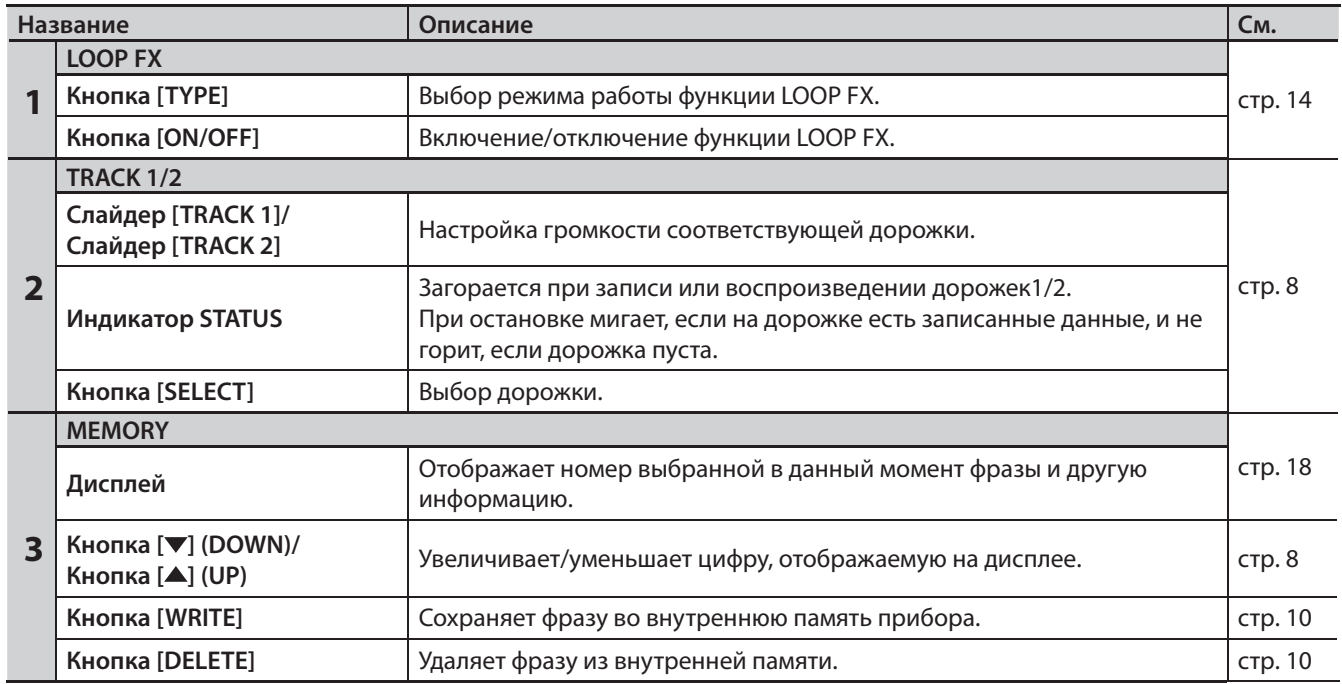

### **Описание панелей**

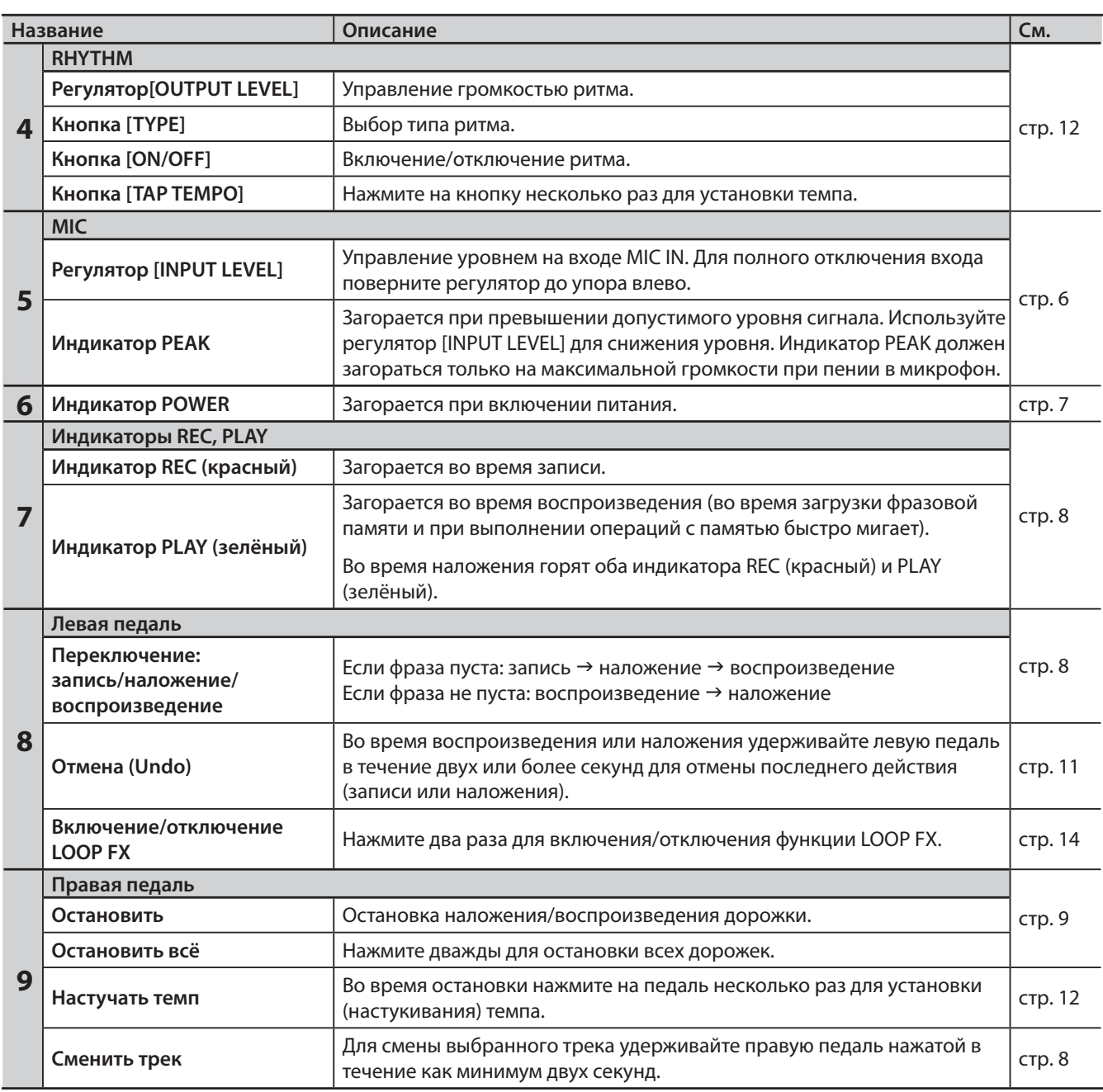

#### **Описание панелей**

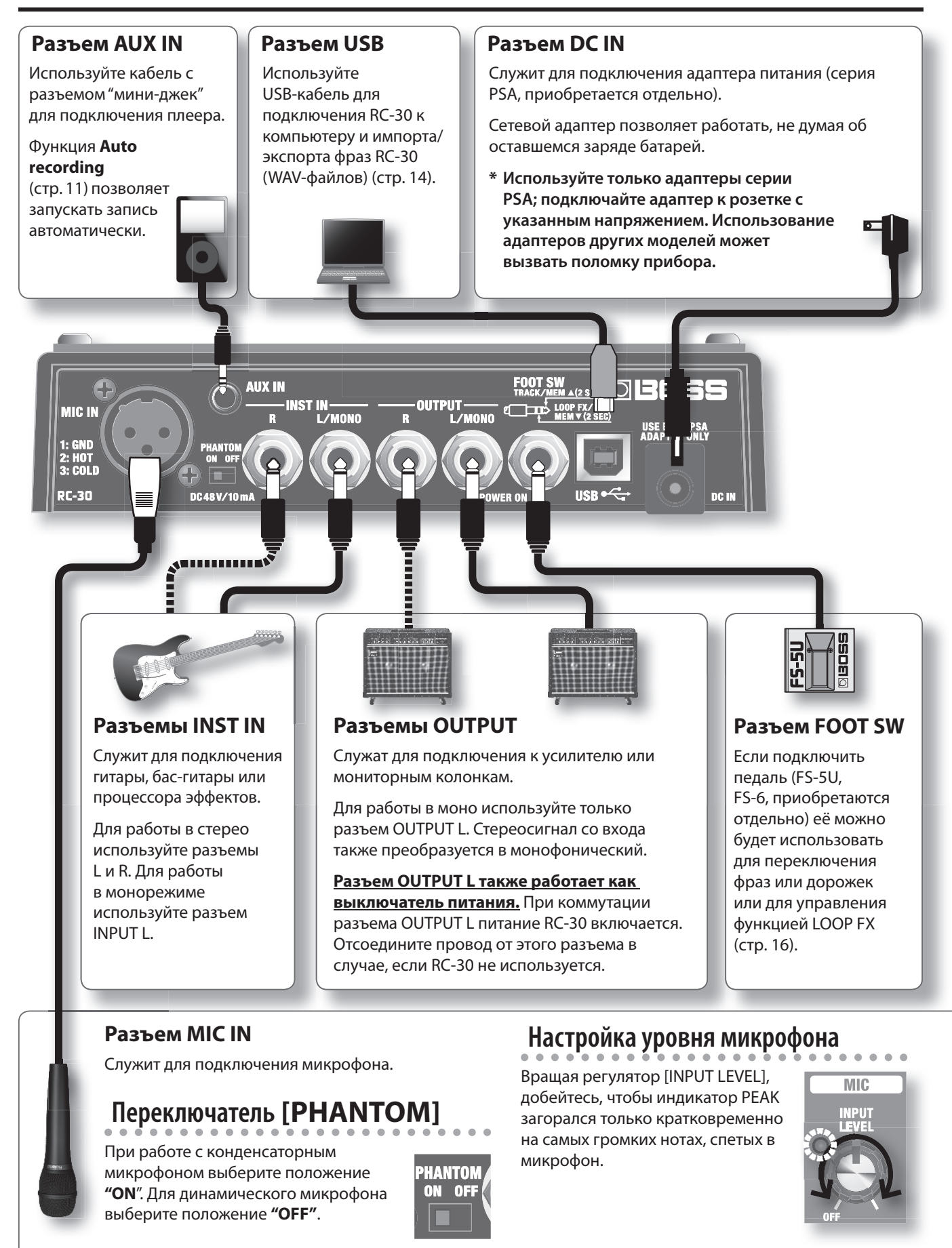

#### **ЗАМЕЧАНИЕ**

- **\* Во избежание повреждения динамиков и других устройств всегда убирайте до нуля громкость и отключайте питание всех устройств до начала коммутации.**
- **\* До начала коммутации убедитесь, что все регуляторы громкости установлены в минимум.**
- **\* Используйте коммутационные кабели без резисторов. В противном случае уровень громкости на входе AUX IN может оказаться слишком низким.**
- **\* Не подключайте наушники к выходу OUTPUT. В противном случае они могут быть повреждены.**

### **Включение питания**

Для включения питания прибора вставьте штекер коммутационного кабеля в разъем OUTPUT L.

По окончании коммутации включите питание всех устройств в указанном ниже порядке. При включении в неправильном порядке можно повредить динамики и другие устройства.

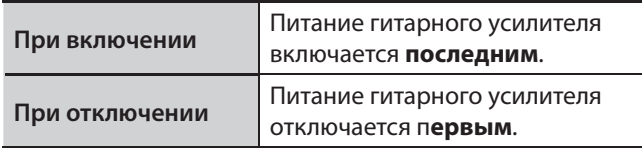

**\* Данный прибор оборудован предохранительной схемой. Между подачей питания и фактическим включением должно пройти несколько секунд.**

#### **Отключение питания: ВНИМАНИЕ!**

**Если RC-30 выполняет перечисленные ниже операции, никогда не отключайте питание (т.e., не вынимайте штекер из разъема OUTPUT L). В противном случае данные могут быть утеряны.**

- **Если горят индикаторы REC или PLAY** (идет запись/наложение/воспроизведение фраз)
- **Если индикатор PLAY быстро мигает** (идут чтение или запись из внутренней памяти прибора)

#### **Подключение микрофона: ВНИМАНИЕ!**

- **\* В зависимости от взаимного расположения динамиков и микрофона может воникнуть вой или свист. Для устранения:**
- Измените расположение микрофона.
- Отодвиньте микрофон от динамиков.
- Уменьшите уровень микрофона.
- **\* Если усилитель и микрофоны расположены близко друг к другу, звук из колонок может попасть в микрофон. В этом случае при наложении звук будет повторно записан микрофоном на новую дорожку. Разнесите усилитель и микрофон как можно дальше друг от друга, чтобы избежать подобного эффекта.**
- **\* Всегда отключайте фантомное питание, если не работаете с конденсаторными микрофонами, предусматривающими его использование. При случайной подаче фантомного питания на динамический микрофон или другое аудиоустройство оно может выйти из строя. Ознакомьтесь с техническими характеристиками используемого микрофона в прилагаемой к нему документации. Фантомное питание данного**

**прибора: - 48 В, 10 мА Max**

**\* Данный инструмент оборудован симметричными разъемами XLR. Схема распайки указана на рисунке справа. Перед подключением сверьтесь со схемой распайки используемых коммутационных кабелей.**

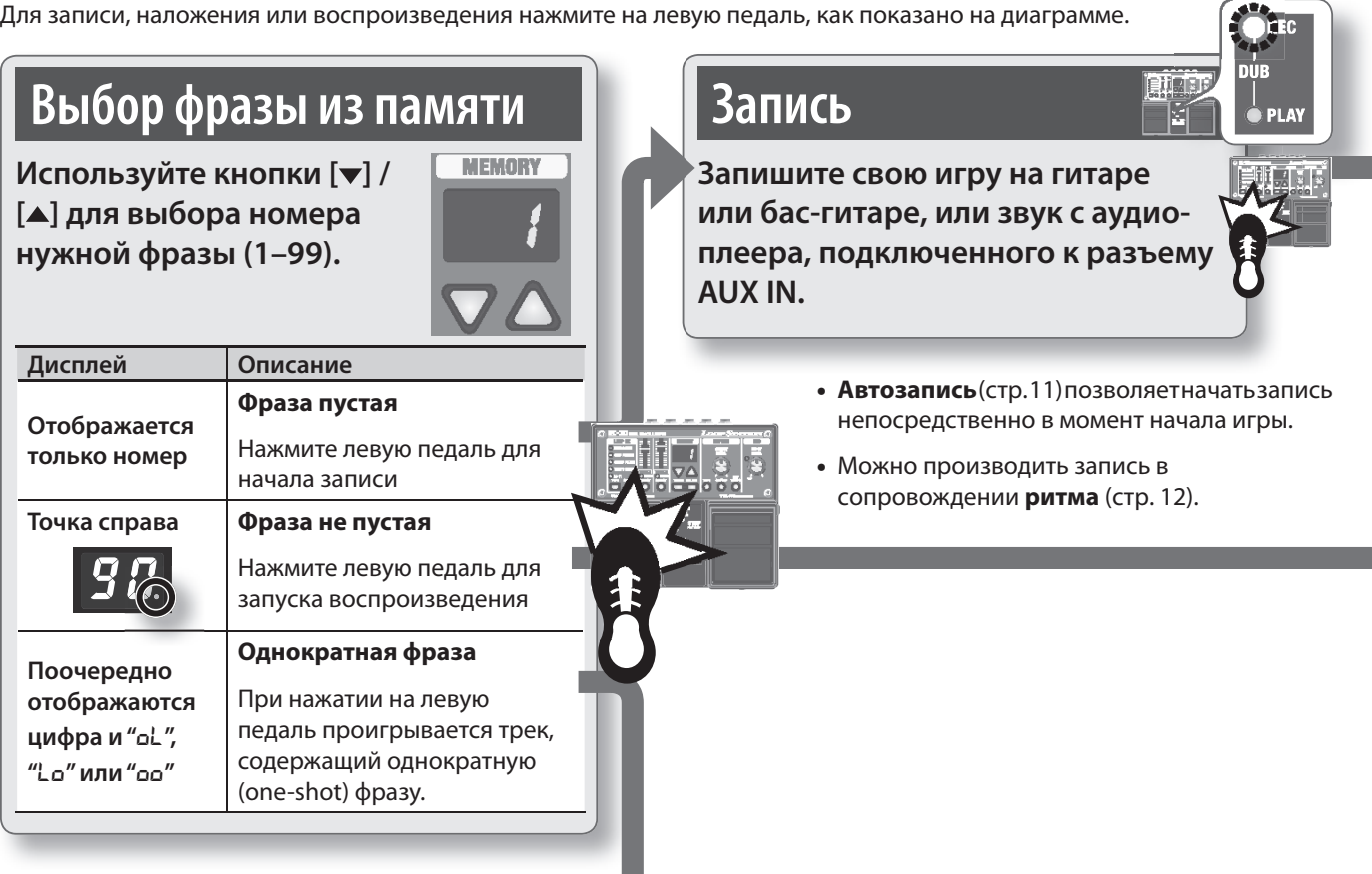

**•** При поставке с завода в ячейках памяти 90 – 99 содержатся демонстрационные фразы.

### **Выбор активного трека**

Для записи предусмотрено два трека. Трек, выбранный в данный момент, называется **"активным".** Запись и наложение могут производиться только на активный трек. При смене активного трека во время записи или наложения предыдущий трек автоматически перейдёт в режим воспроизведения.

Для смены активного трека произведите следующие действия:

### **Нажмите на кнопку [SELECT] дорожки TRACK 1 или TRACK 2**

Подсветка выбранной кнопки [SELECT] загорится, и соответствующая дорожка станет активной.

#### **Удерживайте правую педаль в течение двух секунд или дольше**

В результате произойдёт смена активной дорожки.

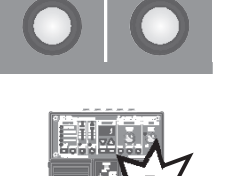

**TRACK 2** 

STATUS

**SELECT** 

**TRACK1** 

**STATUS** 

**SELECT** 

### **Запуск двух дорожек одновременно**

. . . . . . . . . . . . . . . . . При нажатии на левую педаль для воспроизведения начинает играть только активная дорожка. Если запись есть на дорожках 1 и 2, нажмите на кнопки [SELECT] дорожек 1 и 2 одновременно в режиме останова (или переключите дорожки несколько раз с помощью правой педали). Подсветка кнопок загорится. Теперь при пуске начнется одновременное воспроизведение обеих дорожек. При этом после запуска активной становится дорожка 1.

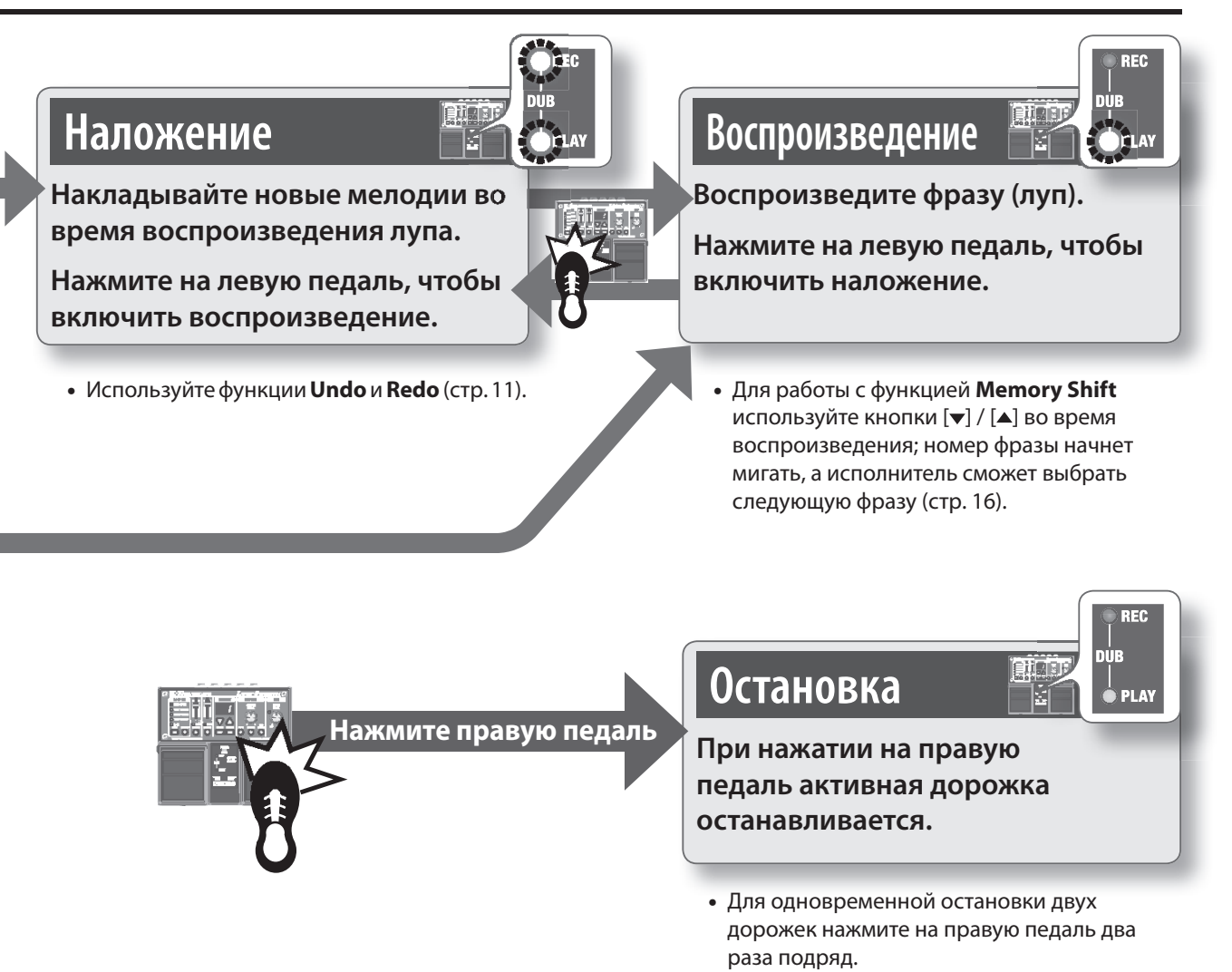

### **Однократное воспроизведение (one-shot)**

Дорожка с установленным режимом one-shot воспроизводится только один раз (в отличие от лупа, который воспроизводится бесконечно).

Подробнее см. раздел "Режим воспроизведения фразы" (Stop Mode/One-Shot)" (стр. 10).

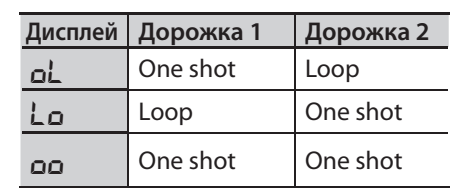

### **ЗАМЕЧАНИЕ**

**\* Во время чтения фразы из памяти индикатор PLAY (зелёный) быстро мигает. Никогда не отключайте питание при мигающем индикаторе PLAY!**

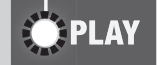

- **\* Минимальное время записи для лупа составляет примерно 1.5 секунды. Если нажать на педаль до истечения полутора секунд после начала записи, запись будет продолжена примерно до 1.5 секунд.**
- **\* Максимальное время записи составляет примерно 3 часа (для всех фраз вместе). По достижении максимального времени записи на дисплей выводится сообщение "**FL**". Это означает, что память прибора переполнена, и запись или наложение могут внезапно остановится. В этом случае удалите ненужные фразы (стр. 10), а затем продолжите работу.**
- **\* Если после записи изменить номер ячейки памети, только что записанная фраза будет утеряна. Подробнее о том, как сохранить фразу, см. стр. 10.**

### **Сохранение фразы**

При выборе другой ячейки памяти или отключении питания после записи или наложения записанная фраза будет утеряна. Для сохранения фразы в память прибора произведите следующие действия:

#### **1. Нажмите на кнопку [WRITE].**

На дисплей выведется сообщение " $Br$ " (wr).

### **2.** Кнопками [▼] / [▲] выберите ячейку **памяти для сохранения фразы.**

Пропустите этот шаг, если хотите сохранить выбранную в данный момент фразу.

Невозможно выбрать ячейку памяти, в которую уже записана музыкальная фраза.

Максимальное время записи составляет около 3 часов для всех фраз (включая ещё несохранённые во внутреннюю память). Если фраза не может быть сохранена из-за нехватки памяти, на дисплей поочередно выводятся сообщение "FL" и номер фразы. В этом случае удалите ненужные фразы (стр. 10) и повторите операцию.

#### **3. Нажмите на кнопку [WRITE] ещё раз. Фраза будет сохранена.**

Для отмены сохранения нажмите на любую кнопку, кроме [WRITE],  $[\nabla]$ , или  $[\nabla]$ , или нажмите на педаль.

Во время записи номер фразы на дисплее и индикатор PLAY быстро мигают.

### **ЗАМЕЧАНИЕ**

- **\* Никогда не отключайте питание, если индикатор PLAY быстро мигает. В этом случае все сохранённые данные могут быть утеряны.**
- **\* Помните, что в результате неисправности или неправильного обращения содержимое памяти прибора может быть утеряно. Делайте резервные копии, как рассказано в разделе "Сохранение на компьютер" (стр. 15).**
- **\* При ремонте предпринимаются все меры для сохранения данных. Однако при определённых неисправностях восстановление данных становится невозможным.**
- **\* К сожалению, восстановление несохранённых на компьютер данных невозможно. Компания Roland не несёт ответственности за последствия подобной утери данных.**

### **Удаление фразы**

- **\* Данный прибор содержит демонстрационные фразы (90 – 99). После удаления они не могут быть восстановлены. Сохраните их на компьютер, как рассказано на стр. 15.**
- **1.** Кнопками [▼] / [▲] выберите фразу **для удаления.**
- **2. Нажмите на кнопку [DELETE].**

На дисплей выведется сообщение "dL."

- **\* На данном шаге сменить номер удаляемой фразы невозможно.**
- **3. Нажмите на кнопку [DELETE] ещё раз; фраза будет удалена.**

Для отмены операции нажмите на любую кнопку, отличную от [DELETE] или нажмите на педаль.

Во время удаления номер фразы на дисплее и индикатор PLAY быстро мигают.

**\* Никогда не отключайте питание, если индикатор PLAY быстро мигает. В этом случае все сохранённые данные могут быть утеряны.** 

### **Режим воспроизведения фразы (Stop Mode/One-Shot)**

Пользователь может выбрать нужный режим воспроизведения фразы.

**1. Удерживайте кнопку [SELECT] нужной дорожки нажатой в течение двух секунд или более.**

На дисплее отображается текущее значение режима воспроизведения.

**2.** Кнопками [▼] / [▲] выберите нужный **режим воспроизведения фразы.**

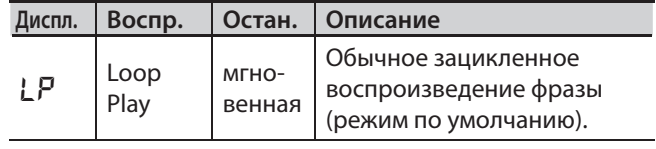

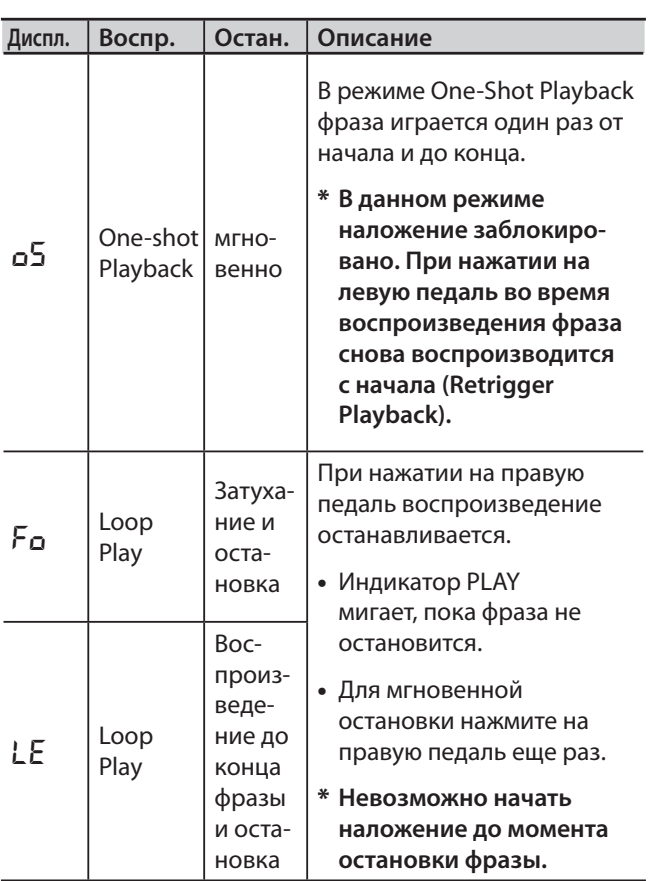

### **3. Нажмите на кнопку [SELECT] для возврата в нормальный режим.**

Выбранный режим запоминается при сохранении фразы в память (стр. 10).

### **Отмена наложения (Undo/Redo/Track Clear)**

Удерживая левую педаль в течение 2 секунд или дольше, можно отменить (Undo) или вернуть (Redo) результаты последней записи. Удерживая правую педаль, нажмите на левую для очистки дорожки (Track Clear).

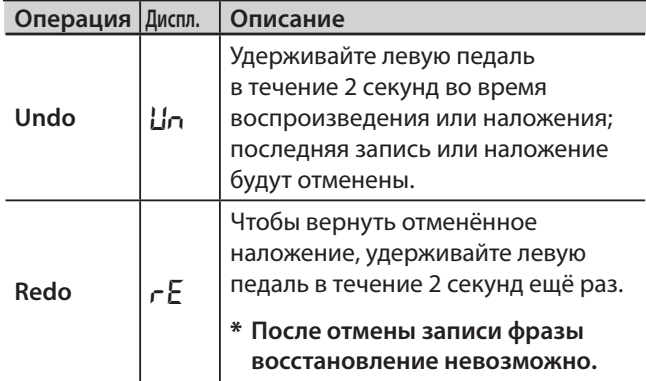

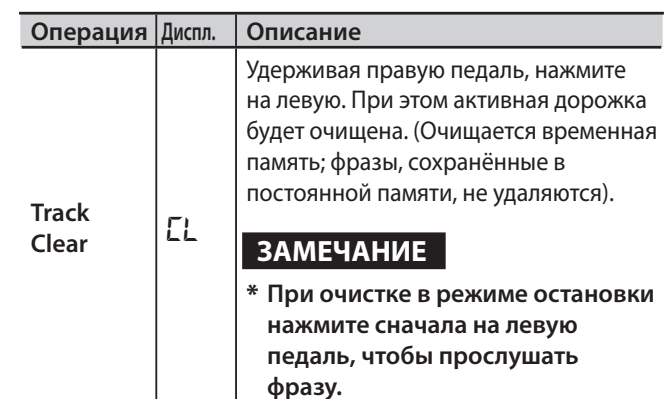

Во время операций Undo/Redo индикаторы PLAY и REC быстро мигают. При операции Clear быстро мигает только индикатор PLAY.

### **Функции записи Auto Recording/Count-In**

Функция Auto Recording запускает запись автоматически, как только исполнитель начнёт играть на гитаре или включит воспроизведение на плеере. Функция "Count-in" отсчитывает один такт ритма до начала записи.

### **1. Удерживайте кнопку [TAP TEMPO] по меньшей мере 2 секунды.**

На дисплей выведется сообщение "no."

**2. Кнопками [ ] / [ ] выберите нужный режим и нажмите левую педаль для запуска записи.**

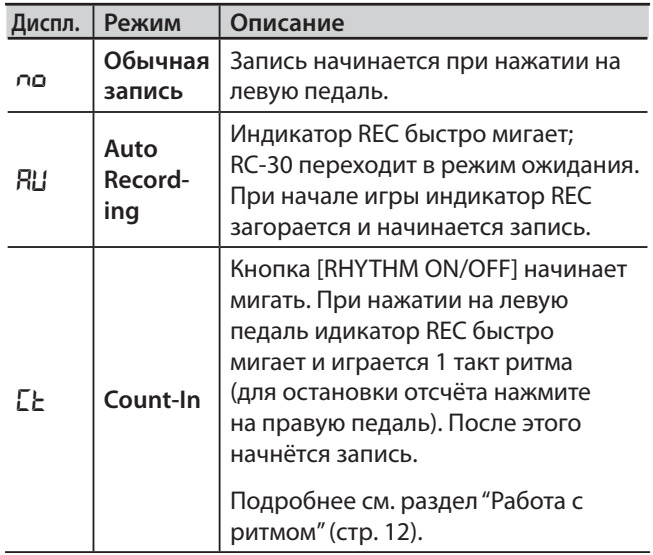

При отключении питания RC-30 настраивается на обычный режим записи.

# Работа с ритмом

### **Активация ритма**

- **1. Нажмите на кнопку [RHYTHM ON/OFF] для активации ритма.**
	- Для управления громкостью ритма используйте регулятор [RHYTHM OUTPUT LEVEL].
	- Подсветка кнопки [TAP TEMPO] мигает в установленном темпе (первая доля такта красным, остальные доли — зелёным).
	- При сохранении фразы (стр. 10), выбранный ритмический рисунок, размер и темп также сохраняются в памяти прибора.

### **Настройка темпа**

Исполнитель может установить темп перед началом записи. При воспроизведении записанной фразы можно изменять темп без смены высоты записанной фразы.

- **1.** Кнопками [▼] / [▲] выберите фразу, **темп которой нужно установить.**
- **2. Нажмите на кнопку [TAP TEMPO] несколько раз в нужном темпе.**

Темп будет установлен в соответствии с интервалом между нажатиями на кнопку.

### **При остановленном воспроизведении настучать темп также можно с помощью правой педали.**

- Если RC-30 остановлен, ритм (кнопка [RHYTHM ON/ OFF] ) включается сразу же после задания темпа.
- **\* Пользователь может менять темп только у фраз, уже сохранённых в память прибора. Если требуется сменить темп только что записанной фразы, её следует предварительно сохранить (стр. 10).**
- **\* На диапазон изменения темпа накладываются определённые ограничения.**
- **\* Пользователь не может задать темп, при котором фраза от начала до конца будет звучать менее минимальной разрешенной длительности (примерно 1.5 секунды).**

Установленное значение темпа созраняется вместе с фразой (стр. 10).

### **Смена ритмического рисунка**

### **1. Нажмите на кнопку [RHYTHM TYPE].**

На дисплей выведется сообщение "r<sup>0"</sup> – "r9"; теперь RC-30 позволяет выбрать тип ритма.

- **2. Кнопками [ ] / [ ] выберите требуемый тип ритма (**r0**–**r9**).**
- **3. Нажмите на кнопку [RHYTHM TYPE] для возврата в нормальный режим.**

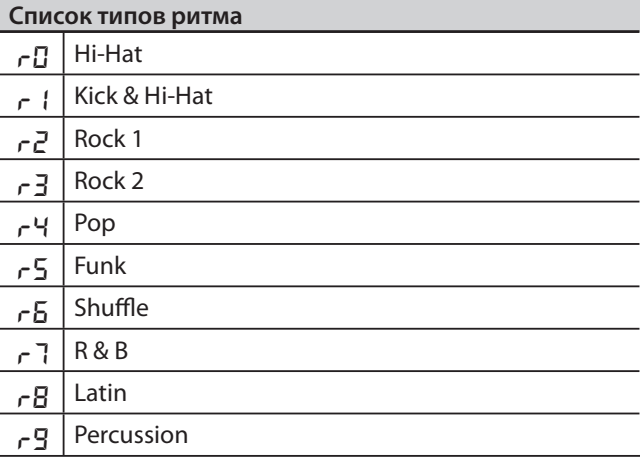

### **Настройка размера**

До запуска записи можно сменить музыкальный размер.

- **\* После записи сменить размер уже нельзя.**
- **1. Удерживайте кнопку [RHYTHM TYPE] по крайней мере 2 секунды.**

На дисплей выведется сообщение "b4" или "b3"; теперь RC-30 позволяет выбрать размер.

### **2.** Кнопками [▼] / [▲] выберите **требуемый размер.**

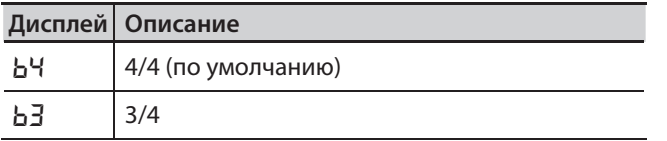

**3. Нажмите на кнопку [RHYTHM TYPE] для возврата в нормальный режим.**

### **Запись в сопровождении ритма**

Если при записи включен ритм, **запись начнется от начала ритмической фразы после нажатия на соовтетствующую педаль.**

С помощью режима "Count-In (стр. 11), пользователь может установить обратный отсчёт для записи.

**Вне зависимости от того, когда исполнитель нажмёт на педаль для остановки записи, длина фразы будет подогнана под целое количество тактов ритмического сопровождения.**

### **Запись без сопровождения ритма**

Если ритм пре записи не вклюючен, темп фразы будет определён автоматически по окончании записи.

При автоматическом определении темпа предпологается, что исполнитель сыграл кусок длиной в 1, 2, 4, 8, 16, и т.д. тактов в заданном размере (стр. 13).

# Функция LOOP FX

Пользователь может обработать записанную фразу эффектом. При этом эффект синхронизируется с темпом фразы.

**\* Эффект не может быть применён во время записи (т.е. нельзя записать обработанный эффектом сигнал).**

### **Управление функцией LOOP FX**

**1. Нажмите на кнопку [LOOP FX ON/OFF] для включения/отключения функции LOOP FX.**

Для включения/отключения функции LOOP FX можно также использовать быстрое двукратное нажатие на левую педаль.

### **Выбор эффекта LOOP FX**

**1. Нажмите на кнопку [LOOP FX TYPE] для выбора нужного эффекта.**

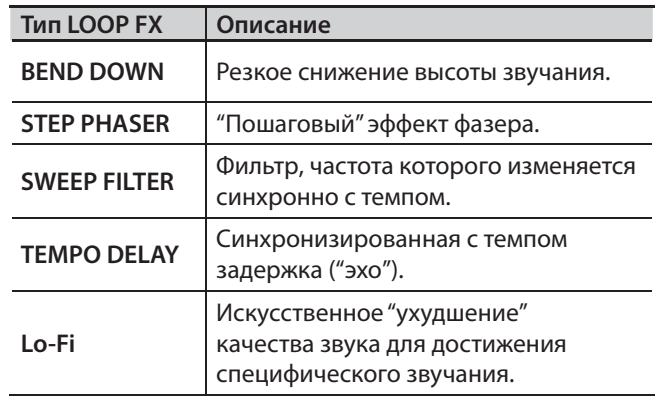

# Подключение к компьютеру по USB

RC-30 можно подключить к компьютеру с помощью стандартного USB-кабеля. Это позволяет сохранять музыкальные фразы, находящиеся в памяти RC-30 (WAV-файлы), на компьютер или, напротив, загружать WAV-файлы с компьютера в память RC-30.

### **Поддерживаемый формат WAV-файлов**

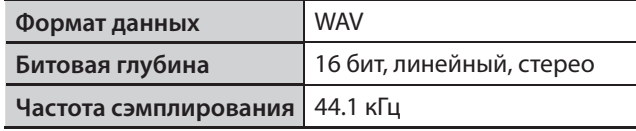

Максимальный размер WAV-файла составляет 1.7 Гб (для всех файлов вместе), максимальное время звучания составляет около 3 часов (для всех фраз), минимальное время записи составляет около 1.5 секунды.

- **1. Включите питание RC-30 (вставьте кабель в разъем OUTPUT L).**
	- **\* RC-30 не питается от шины USB. Для бесперебойной передачи данных настоятельно рекомендуется подключить RC-30 к сети с помощью адаптера (приобретается отдельно).**
- **2. Используйте стандартный USB-кабель для соединения порта USB RC-30 с портом USB компьютера (должен поддерживать стандарт USB 2.0 Hi-Speed).**

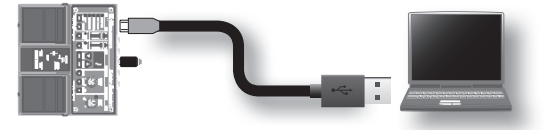

**\* Подключения по USB не произойдёт, если воспроизведение на RC-30 не остановлено, или если в памяти RC-30 есть несохранённая фраза.**

### **Подключение к компьютеру по USB**

### **3. Для сохранения фраз воспользуйтесь следующей процедурой.**

#### **Пользователям Windows**

В папке "Мой Компьютер" (или "Компьютер"), откройте **"BOSS\_RC-30"** (или Съемный Диск).

#### **Пользователям Mac OS**

Щелкните по значку **"BOSS\_RC-30"** на рабочем столе.

#### **Сохранение в компьютер**

Скопируйте на компьтер целиком папку **"ROLAND"** с диска BOSS\_RC-30.

### **Загрузка данных из компьютера в память RC-30**

**\* Данная операция удаляет все фразы, находящиеся в данный момент в памяти RC-30. Не забудьте создать резервную копию.**

На диске BOSS\_RC-30 удалите папку **"ROLAND",** а затем скопируйте на этот диск сохранённую ранее папку **"ROLAND"** с компьютера.

### **Запись отдельных WAV-файлов из**

### **компьютера в память RC-30**

Копируйте WAV-файлы из компьютера в папки **"001\_1", "001\_2"–"099\_1", "099\_2",** находящиеся внутри папки **"ROLAND"–"WAVE"** на диске BOSS\_RC-30 (в имени папки "**0XX\_Y**" **XX** обозначает номер ячейки памяти, а **Y** – номер дорожки).

#### **ЗАМЕЧАНИЕ**

- **\* Не удаляйте папки с диска BOSS\_RC-30, за исключением случаев восстановления данных.**
- **\* Для имён файлов можно использовать следующие символы: A – Z (верхний регистр), 0 – 9 (цифры), \_ (подчёркивание)**
- **\* Не копируйте более одного WAV-файла в каждую из папок. Если папка уже содержит WAV-файл, не перезаписывайте его. Сохраняйте WAV-файлы в пустые папки.**

### **4. По окончании копирования WAV-файлов отсоедините USB-кабель, как описано ниже.**

При отключении USB-соединения на дисплей выводится сообщение "dC", а кнопка [RHYTHM ON/ OFF] начинает мигать.

#### **Пользователям Windows 7**

В нижнем правом углу экрана щелкните мышью на значке  $\left[\blacksquare\right] \rightarrow \left[\blacksquare\right]$ , затем выберите пункт меню "Извлечь BOSS\_RC-30 (или Съемный Диск)."

#### **Пользователям Windows Vista/Windows XP**

В нижнем правом углу экрана щелкните мышью на значке  $\lceil \cdot \cdot \cdot \rceil$  ( $\lceil \cdot \cdot \cdot \rceil$  в XP), затем выберите пункт "Безопасное извлечение" для устройства BOSS\_RC-30 (или Съемный Диск)."

#### **Пользователям Mac OS**

На рабочем столе кликните правой кнопкой (или [Control] + левая кнопка) на пиктограмме USB-диска, а затем выберите пункт "Remove BOSS\_RC-30."

#### **5. Нажмите на кнопку [RHYTHM ON/OFF] для возврата в нормальный режим.**

Сообщение "dC" пропадёт с дисплея, и RC-30 вернётся в нормальный режим работы.

#### **6. Отключите кабель USB от компьютера.**

#### **ЗАМЕЧАНИЕ**

- **\* Не производите описанных ниже действий до тех пор, пока не выполнены шаги 4 – 5! В противном случае может произойти зависание компьютера и утеря данных из памяти RC-30!**
- Отключение USB-кабеля.
- Перевод компьютера в режим сна (standby) или гибернации, отключение компьютера.
- Отключение питания RC-30.
- **\* К сожалению, восстановление утерянных из памяти данных является невозможным. Компания Roland Corporation не несёт ответственности за последствия утери данных.**

# Работа с ножным переключателем

Подключите ножной переключатель к разъему FOOT SW как показано на рисунке и настройте полярность.

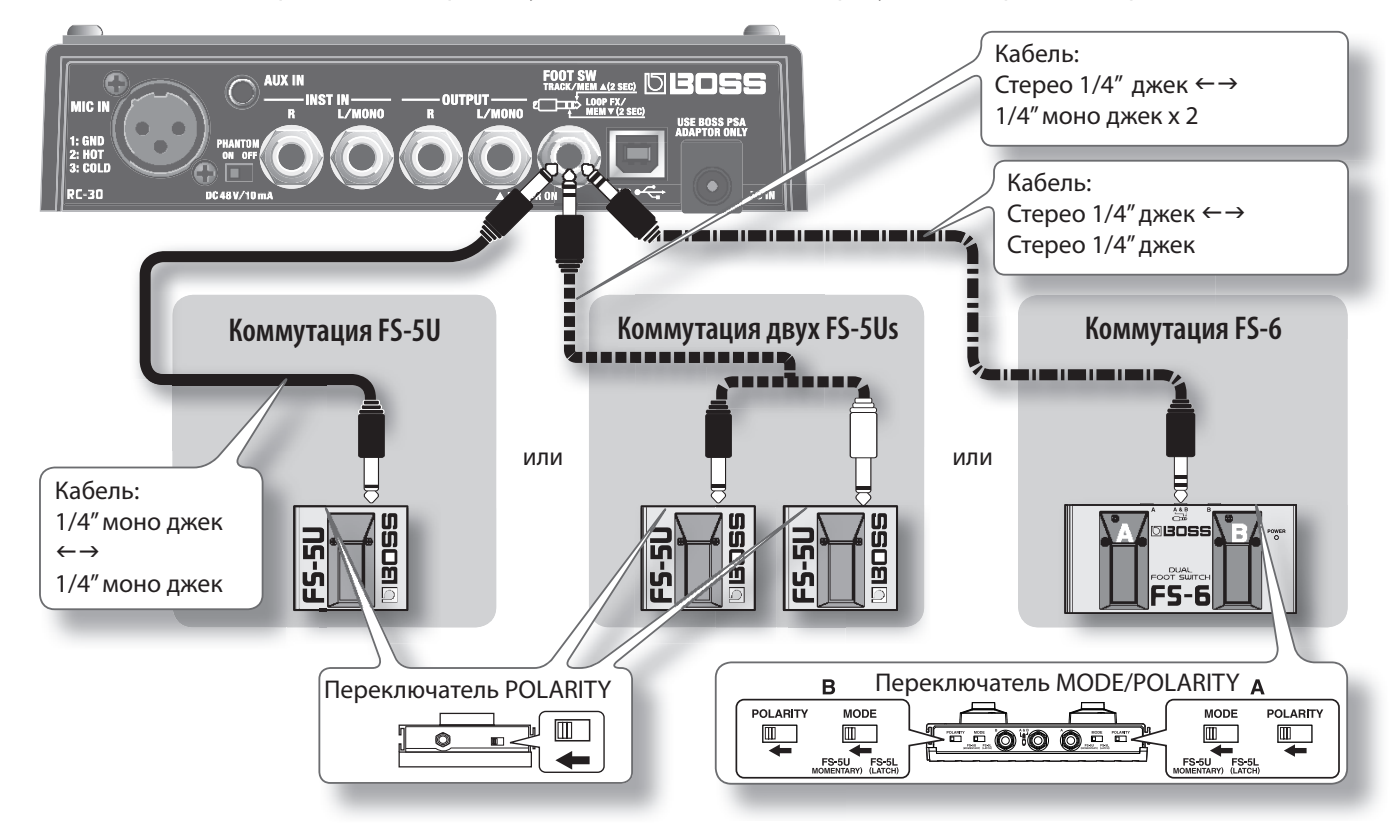

### **При подключении FS-5U**

**\* Использовать педаль FS-5L нельзя.**

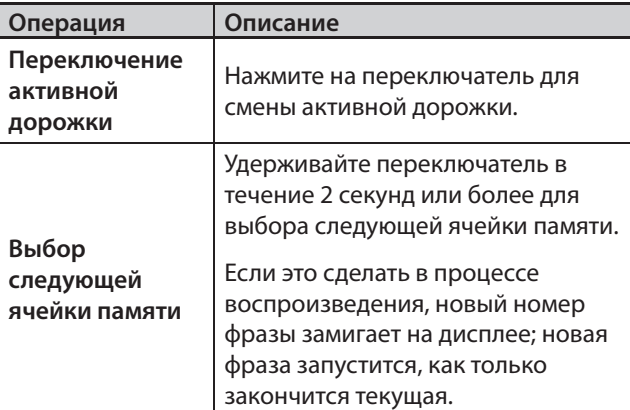

- **\* Если текущая фраза не сохранена в памяти, при выборе другой ячейки она будет утеряна. Подробнее о процедуре сохранения см. стр. 10.**
- Если произвести выбор следующей ячейки памяти вблизи от конца текущей фразы, переключения номера ячейки может не произойти.
- Также для выбора ячеек памяти можно использовать кнопки  $[\nabla] / [\triangle]$ .

### **При подключении двух FS-5U или FS-6**

### **При подключении FS-5U к белому (L) разъему или педали B на FS-6**

Работа ничем не отличается от работы с одним FS-5U.

### **При подключении FS-5U к красному (R)**

### **разъему или педали А на FS-6**

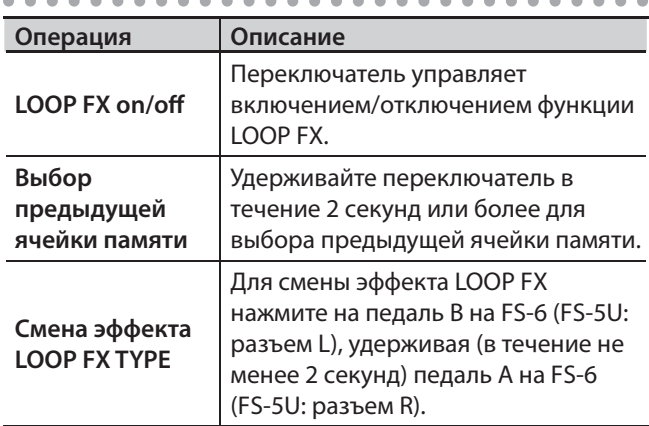

### **Режим экономии энергии**

Если с момента последней операции или поступления аудиосигнала на вход RC-30 пршло более 10 минут, прибор переходит в режим экономии энергии (Sleep). В данном режиме прибор работает по схеме обхода (Bypass). Для выхода из этого режима достаточно нажать на педаль прибора.

- **\* Даже в режиме экономии прибор продолжает потреблять энергию батарей. Во избежание их разряда, отключите питание прибора, вынув штекер из разъема OUTPUT L.**
- **\* RC-30 не переходит в режим экономии, если в памяти находится несохранённая фраза.**

### **Отключение режима экономии**

- **1. Удерживая левую педаль, включите питание (вставьте штекер в разъём OUTPUT L).**
- **2. Продолжайте удерживать педаль в течение 5 секунд.**

На дисплее мигнёт сообщение "\_\_", индикатор POWER также мигнёт.

**3. Отпустите левую педаль; RC-30 вернётся к нормальной работе.**

### **Включение режима экономии (по умолчанию)**

- **1. Удерживая левую педаль, включите питание (вставьте штекер в разъём OUTPUT L).**
- **2. В течение двух секунд дважды нажмите на левую педаль.**

На дисплее мигнёт сообщение "SL", индикатор POWER замигает.

Спустя 2 секунды RC-30 вернйтся к нормальной работе; Sleep-режим будет включен.

### **Смена порядка включения Запись Наложение Воспроизведение**

Обычно при нажатии левой педали RC-30 переключает режимы в порядке **запись наложение воспроизведение** (по умолчанию) (стр. 8). Однако пользователь может выбрать и другой порядок работы: **запись воспроизведение наложение** (совместимо с RC-20XL).

- **1. Удерживая кнопку [TAP TEMPO], включите питание (вставьте штекер в разъём OUTPUT L).**
- **2. Кнопками [ ] / [ ] выберите нужный режим.**

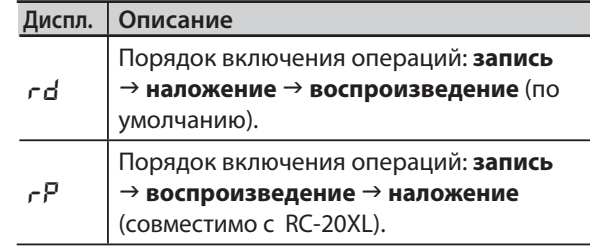

**3. Нажмите на кнопку [TAP TEMPO] для возврата к нормальной работе.**

### **Форматирование памяти**

- **\* При форматировании внутренней памяти RC-30 все находящиеся в ней фразы будут безвозвратно удалены. Не форматируйте внутреннюю память, за исключением случаев, когда на дисплее появляется сообщение "**Er**" и RC-30 перестает нормально работать.**
- **1. Удерживая кнопки [WRITE] и [RHYTHM ON/OFF], включите питание (вставьте штекер в разъем OUTPUT L).**

На дисплей выведется сообщение "FN."

**2. Нажмите на кнопку [RHYTHM ON/OFF] ещё раз.**

На дисплее замигает сообщение "FN."

#### **3. Нажмите на кнопку [WRITE]; начнётся форматирование памяти.**

Сообщение "FП" на дисплее и индикатор PLAY начнут быстро мигать. По окончанию форматирования RC-30 вернётся к нормальной работе.

**\* Никогда не отключайте питание, если индикатор PLAY быстро мигает.**

# Устранение неполадок

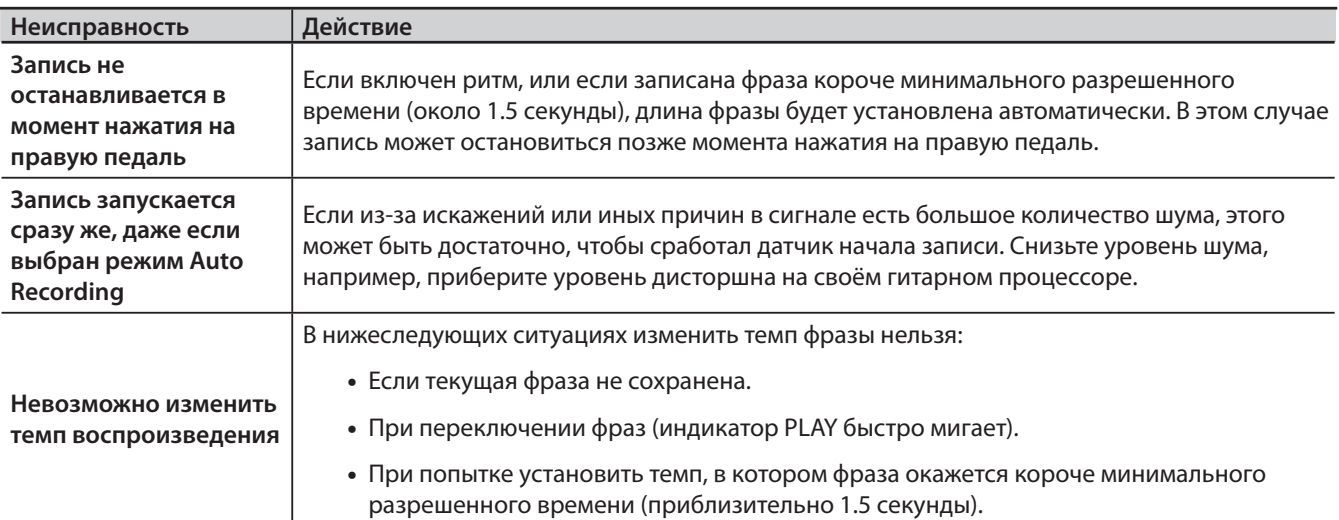

### **Список сообщений об ошибках**

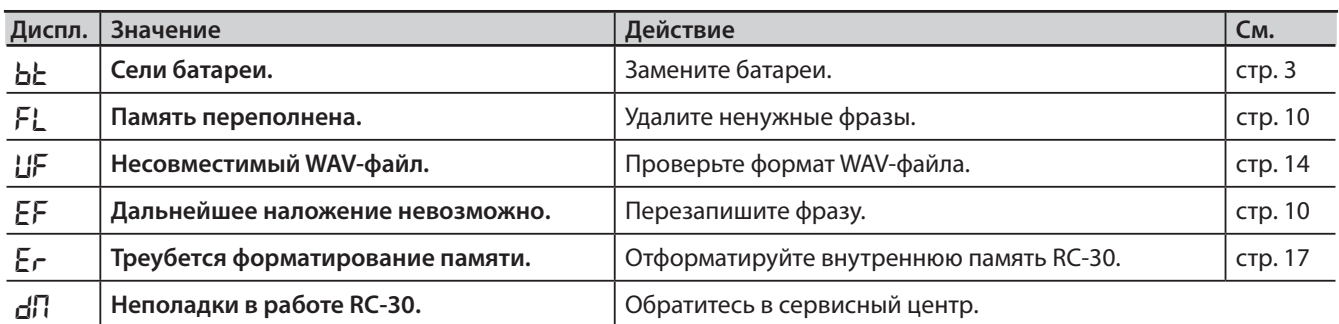

### **Устранение неполадок**

### **Прочие сообщения**

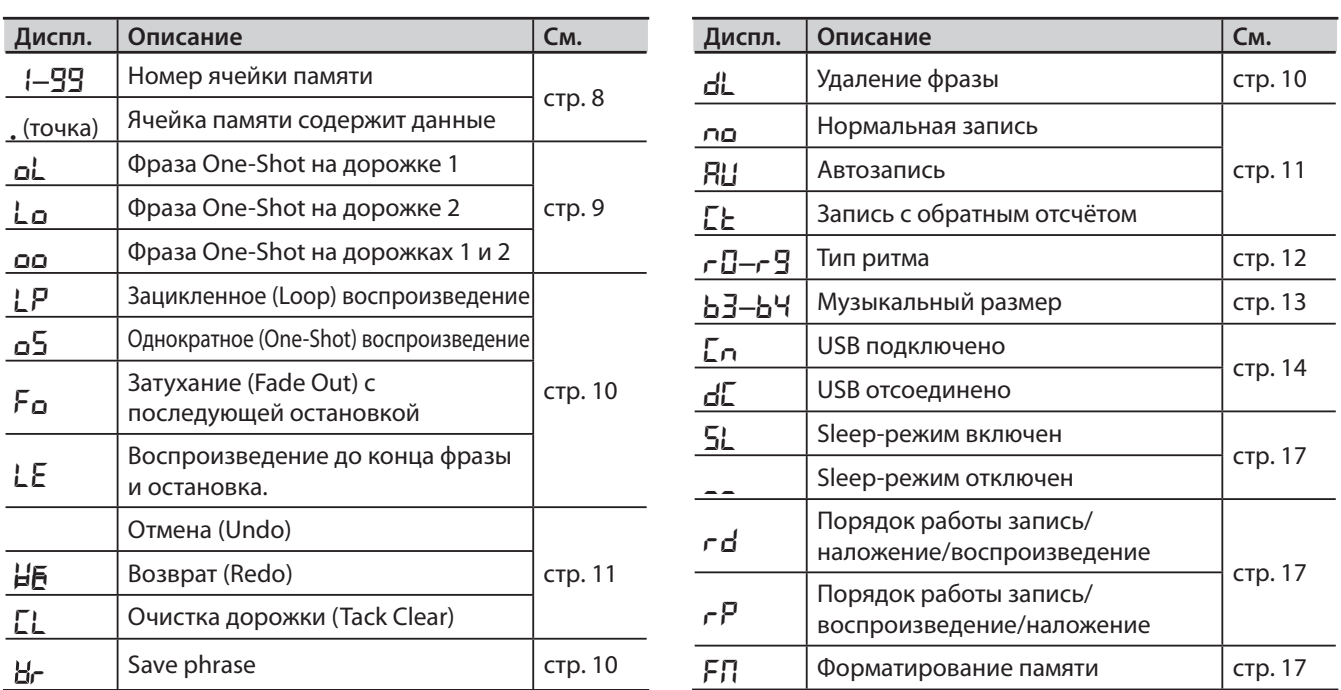

### **BOSS RC-30 DUAL TRACK LOOPER: Луп-станция**

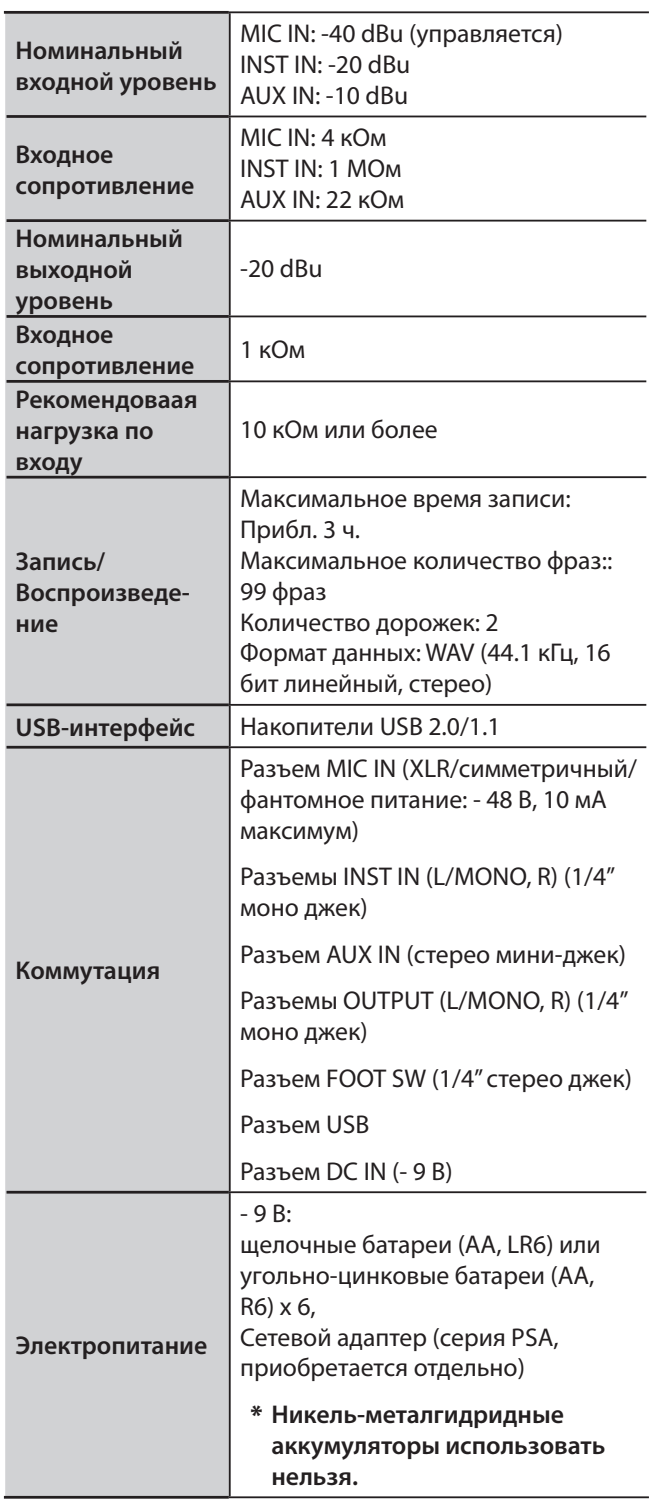

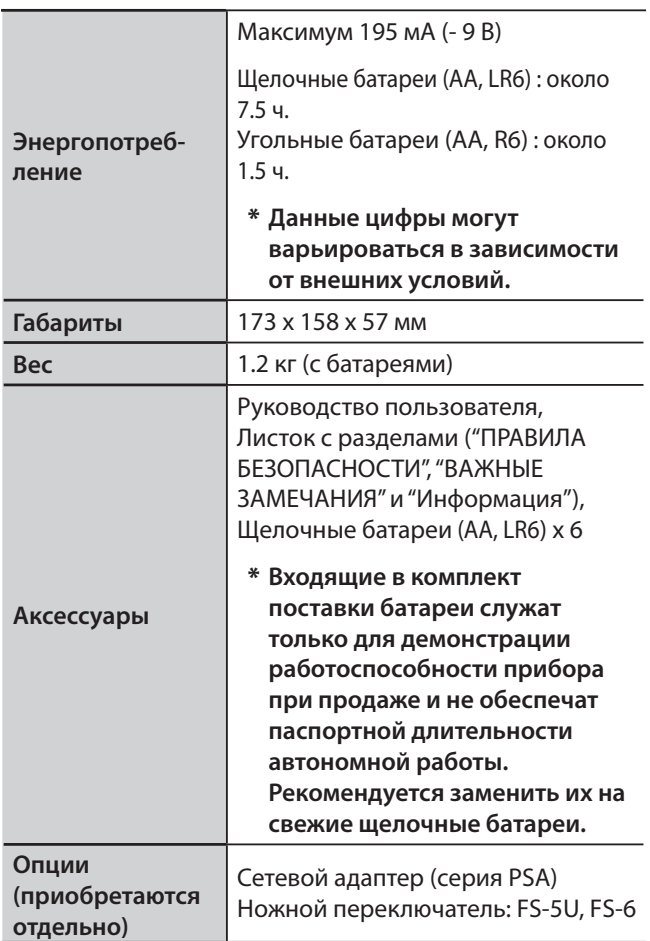

**\* 0 dBu = 0.775 В RMS**

**\* В интересах улучшения качества продукта его внешний вид и/или технические характеристики могут быть изменены без отдельного уведомления.**